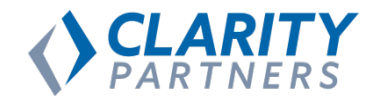

## **Putting Location Data on the Map in Drupal 8**

**March 10, 2018**

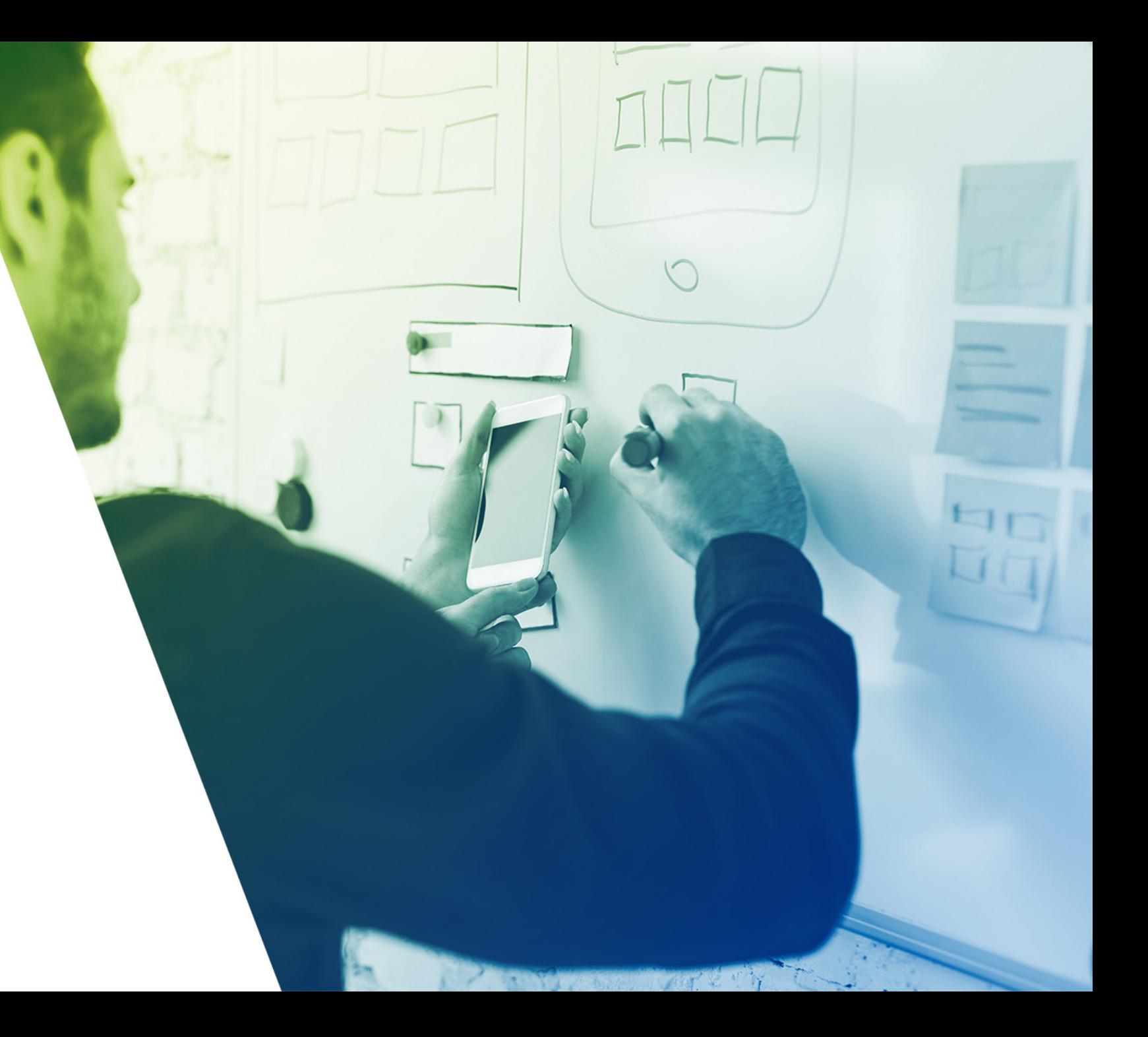

## **Overview**

- 1. Background
- 2. Requirements
- 3. Core, Contributed, and Custom Modules
- 4. Importing Data from Dynamic and Static Sources
- 5. Processing and Formatting Imported Data
- 6. Page Display Lists, Maps, and Detail Pages
- 7. Making Location Data Available via RESTful API
- 8. Problems Encountered
- 9. Questions and Answers

## **Background** Genero

**Matthew Messmer Director, International Business / Genero**

**D.O PROFILE /** [machostache](https://www.drupal.org/u/machostache)

- Acquia Certified Drupal Grand Master
- Over seven years of Drupal experience
- Not socially awkward

## **Background Clarity Partners**

**Robert Shell Senior Consultant / Clarity Partners**

**D.O PROFILE /** [robertshell22](https://www.drupal.org/u/robertshell22)

- Acquia Certified Developer
- Acquia Certified Front End Specialist
- Over nine years of Drupal experience

## **Background** Chicago Park District

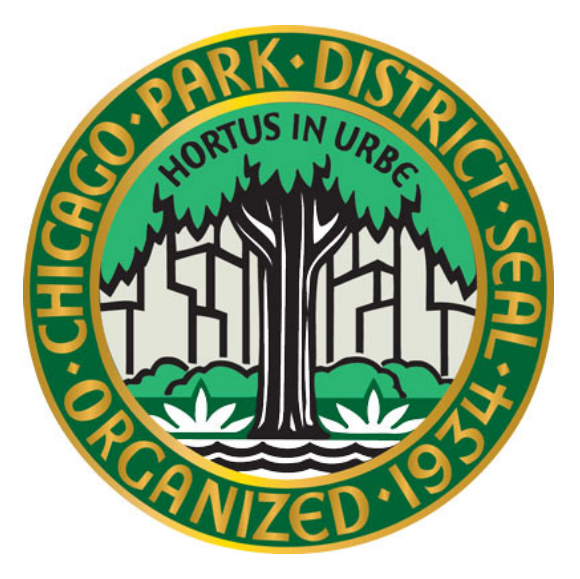

- 600 park locations
- Over 2,000 facility locations
- 26 miles of lakefront, including 23 swimming beaches
- Thousands of events and programs every year
- Serving ALL of Chicago

## **Background** Chicago Park District

## **Website Stats**

- **Website:** https://www.chicagoparkdistrict.com
- **Pageviews:** 100,000 500,000 per day
- Popular Content:
	- **Programs**
	- Parks and Facilities
	- Events
	- Schedules
- Highly Location-based

## **Requirements**

### **IMPORT DATA FROM MULTIPLE SOURCES**

- Basic park data from an unsupported SOAP service ٠
- Park and facility data from old website using CSV files
- Daily updates of data via SOAP service

### **DISPLAY DATA ON THE PAGE**

- Lists of parks and facilities
- Maps of parks and facilities
- Park and facility data on detail pages

### **OUTPUT DATA TO EXISTING MOBILE APP**

◆ Specific RESTful API Feeds for multiple uses

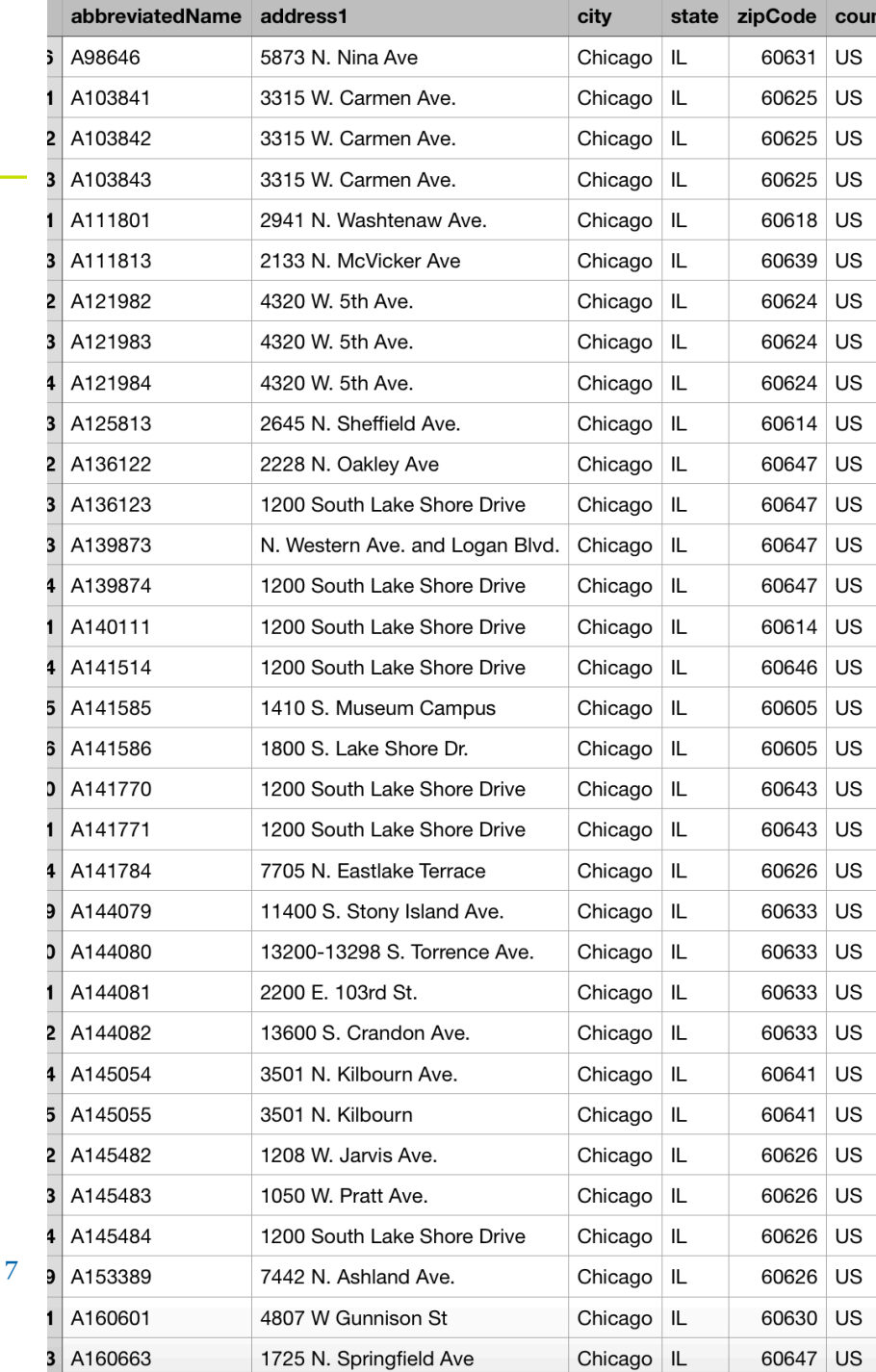

**Modules and Methods**

### **CONTRIBUTED MODULES**

- **Geolocation**
- Geocoder
- Migrate Tools
- Migrate Plus
- Ultimate Cron

### **KEY CORE MODULES**

- Migrate
- RESTful Web Services

### **CUSTOM MODULES**

- General import functions, submodules for updates
- Custom blocks for maps and listings. Custom field formatters.

performing analyphotography, and acropitol. Eater ingine backball reagace began maning a hold five gymnasia. The park district purchased the armory in 1998, after the state decided t purposes.

### **Parking Directions**

Metered parking is available in the lot on site. Get rates and additional information.

For directions using public transportation visit www.transitchicago.com.

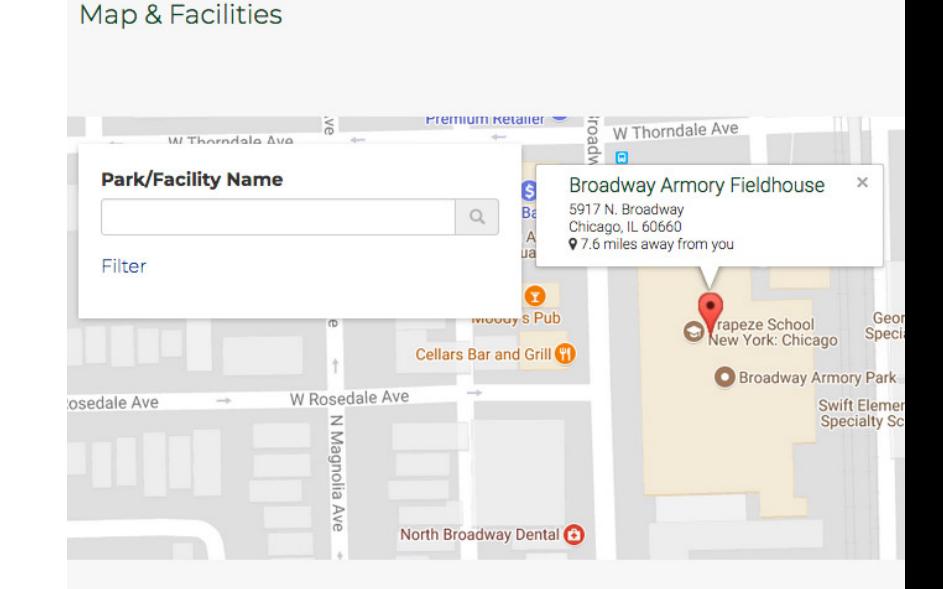

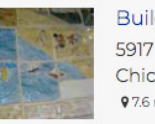

Building the Heart of Edgewater 5917 N Broadway Chicago Chicago, IL 60660 97.6 miles away from you | Show on map

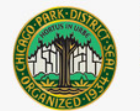

Broadway Armory Mini Climbing Wall 5917 N Broadway Chicago Chicago, IL 60660 97.6 miles away from you | Show on map

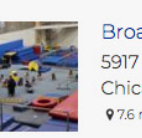

**Broa** 5917

Chic

 $97.6r$ 

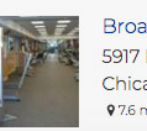

8

Broadway Armory Gymnasium 5917 N. Broadway Chicago, IL 60660 97.6 miles away from you Show on map

Broadway Armony Culinary Center

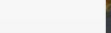

# **Importing Data** • **Sources:** Receiving dynamic and static data

- 
- **Processing:** Getting the data mapped and into Drupal
- **Formatting:** Converting and transforming data for use

# **Importing Data Sources**

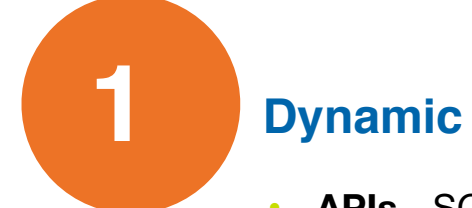

- 
- **APIs** SOAP, REST, JSON, Services

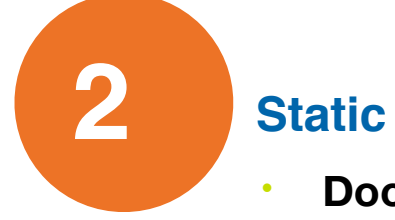

• **Documents** – CSV, TXT, XML, etc.

# **Importing Data Sources**

- Often little or no control over the data received
- Migrate module assumes one to one field mapping
- Service availability and authentication varies
- **Benefits:** Data is always current, automated processes
- **Challenges:** Extracting correct and properly formatted data Dynamic Sources

```
/x** {@inheritdoc}
public function initializeIterator() {
 $wsdl_uri = \Drupal::service([id:]'file_system')->realpath(drupal_get_path([type:]'module', [name: 'activenet_import')..'/wsdl/activenet.wsdl');
 // Create the soap client based on our wsdl files.
 .$client = new \SoapClient ($wsdl_uri);
 // allow the instance to set the operation we should use.
 $operation = $this->configuration['soap_operation'];
 Sresponse = $client->$operation($this->params);
 Sresponse_object = simplexml_load_string($response->return);
 Sresponse_array = json_decode(json_encode($response_object), assoc: TRUE);
 $entries = $response_array['entries'];
  foreach ($entries as $entries_key => $entries_value) {
   if (is_array($entries_value)) {
     foreach ($entries_value as $value_key => $value_value) {
       if (is_array($value_value) && empty($value_value)) {
         \sqrt{2} $entries[$entries_key][$value_key] = '';
 return new \ArrayIterator($entries);
1+x* {@inheritdoc}
public function fields() {
                                                                                SOAP Source Plugin
 $fields = array();
 .if (!empty($this->configuration['fields'])) {
   .$fields.=.$this->configuration['fields'];
```

```
return $fields;
```
# **Importing Data Sources**

Static Sources

- Complete control over the data that you are importing
- Guarantees one to one field mapping and pre-formatting
- Very large imports can be completed more efficiently
- **Benefits:** Complete control of data, no service required
- **Challenges:** Chance of stale data, coordinating vendor exports

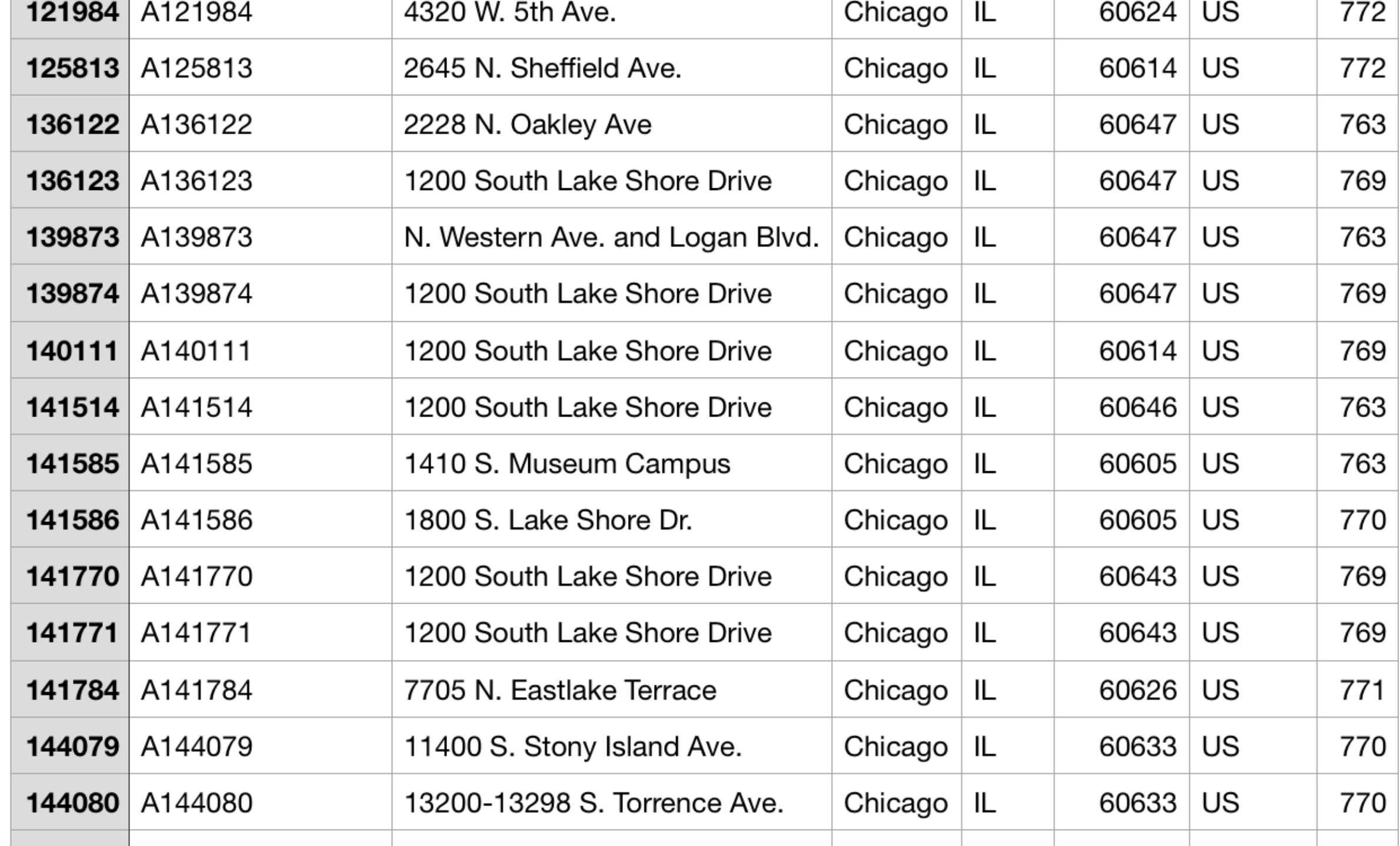

# **Importing Data Processing**

- Transformation of data to different formats (Full Text, Date)
- Values can be mapped to one or many Drupal fields (Address)
- Lookups can be performed on migrate map table
- Able to match data without keys using custom plugins
- Values can be split using custom plugins (explode, dashes)

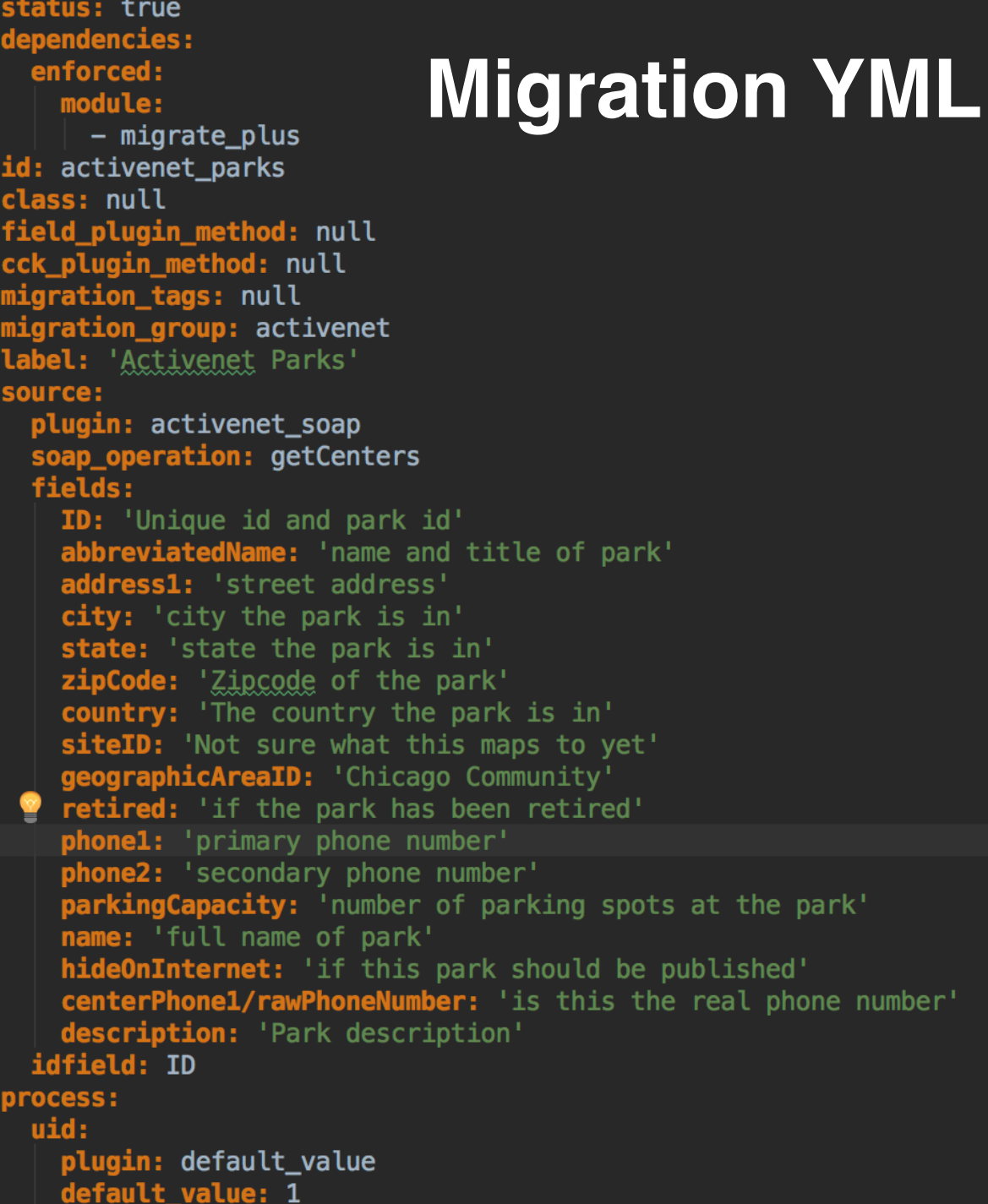

orocess: uid: **Migration YML Example Actault\_value**: 1 field\_location\_type: plugin: default\_value default\_value: tid: 381 title: plugin: callback callable: html\_entity\_decode source: abbreviatedName field\_location\_active\_centerid: ID field\_location\_address/address\_line1: address1 field\_location\_address/locality: city field\_location\_address/administrative\_area: state field\_location\_address/postal\_code: zipCode field\_location\_address/country\_code: country field location parking direction/format: plugin: default\_value default\_value: basic\_html field\_location\_parking\_direction/value: parkingCapacity field\_description/format: plugin: default\_value default\_value: basic\_html field\_description/value: description field\_chicago\_community: plugin: migration migration: activenet geographic areas source: geographicAreaID moderation state: plugin: default\_value default\_value: published  $\overline{\mathsf{destination:}}$ plugin: 'entity: node' igration\_dependencies: required: - activenet geographic areas

# **Importing Data Formatting**

- **Address Field** stores basic location data
- **Geocoder** calculates coordinates based on address via service
- **Geolocation** stores coordinates and allows map selection
- Custom module helper traits calculate values for broad use
- Polyline text field stores boundary data
- **Challenges:** Large data requires paid geocoding API (Google)

# **Importing Data Formatting**

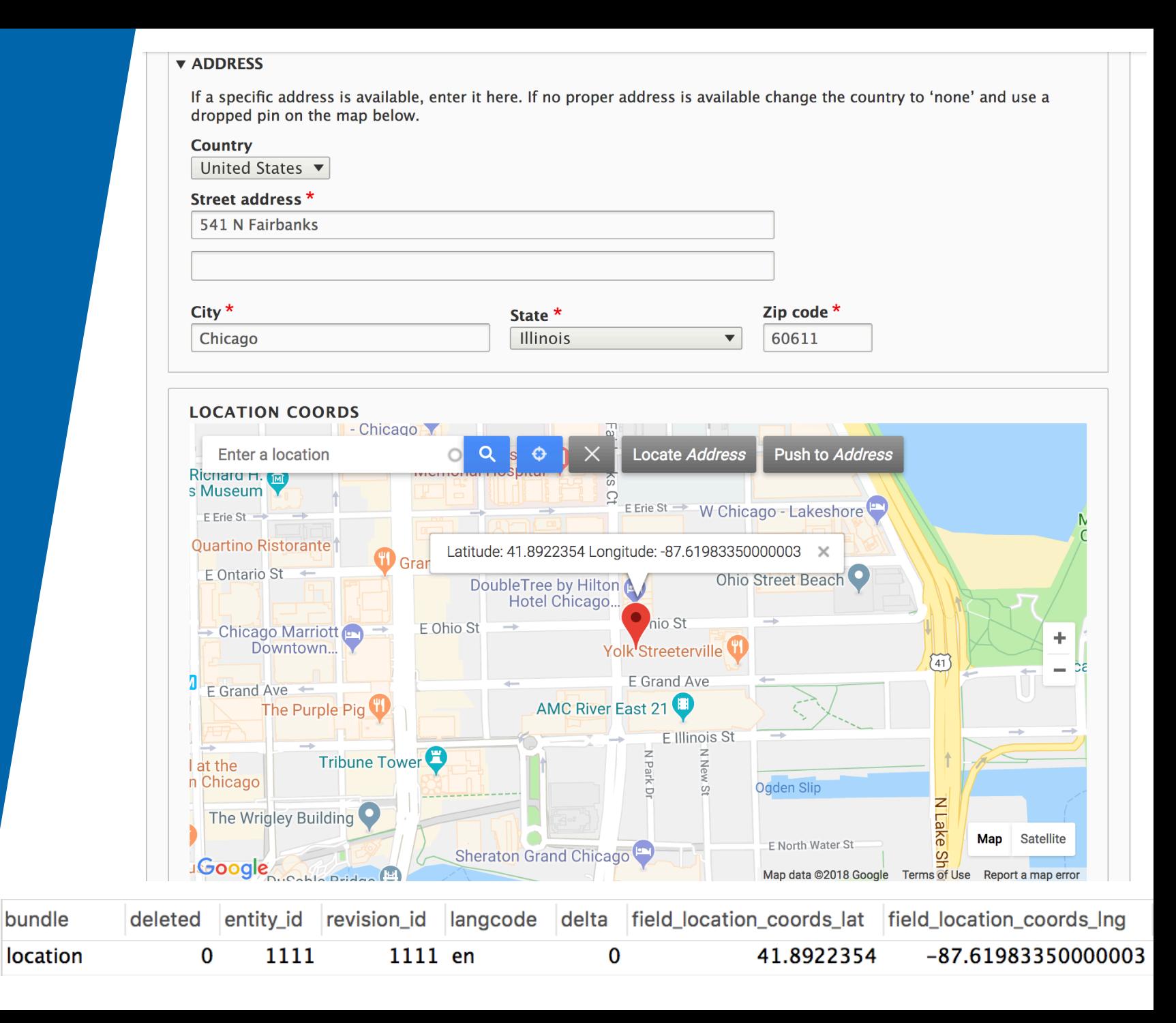

# **Importing Data Daily Imports**

- **Custom Submodule** for cron job and settings storage
- Uses Ultimate Cron module for separate cron job config
- Cron hook in .module file with update functions and error output
- Submodule for each import, separate cron jobs due to timing
- Allows custom error messages for troubleshooting
- Store the migrate YML file in the config directory as a master

function activenet\_geographic\_areas\_cron() {

```
$migration_id = 'activenet_geographic_areas';
$migration_name = 'Activenet Geographic Areas Import';
```

```
/** @var | Drupal|migrate|Plugin|Migration $migration */
$migration = \Drupal::service(id: 'plugin.manager.migration')
  ->createInstance($migration_id);
$migration->getIdMap()->prepareUpdate();
$executable = new MigrateExecutable($migration, new MigrateMessage());
```

```
$executable->import();
```

```
\frac{1}{2} = \frac{1}{2} migration->getIdMap();
$imported = $map-> importedCount();
$source_plugin = $migration->getSourcePlugin();
$source_{rows} = $source_{plugin}-&count();
// -1 indicates uncountable sources.
if (\text{source\_rows} == -1) {
  $source_{rows} = dt('N/A');$unprocessed = dt('N/A');
else {
  $unprocessed = $source_rows - $map->processedCount();
```
# **Submodule / Cron Hook**

- $\blacktriangledown$  activenet\_import
	- $\blacktriangleright$   $\blacksquare$  config
	- $\bullet$  modules
		- lactivenet\_activity\_categories
		- $\blacktriangleright$  activenet\_activity\_type
		- **Example:** activenet\_event\_age\_categories
		- lactivenet\_events
		- $\blacktriangleright$  activenet\_geographic\_areas
		- $\blacktriangledown$  **Le** activenet\_parks
			- $\blacktriangledown$  **Let** config
				- $\blacktriangledown$  **I** install
					- migrate\_plus.migration.activenet\_parks.yml
				- **activenet\_parks.info.yml**
				- $\frac{4}{\text{mm}}$  activenet\_parks.module

\$migrate\_last\_imported\_store = \Drupal::*keyValue*(collection: 'migrate\_last\_imported'); \$last\_imported = \$migrate\_last\_imported\_store->get(\$migration->id(), default: FALSE);  $if$  (\$last\_imported) { ./\*\*.@<mark>var</mark>.|Drupal|Core|Datetime|DateFormatter.\$date\_formatter.\*/ \$date\_formatter = \Drupal::service( id: 'date.formatter'); \$last\_imported = \$date\_formatter->format( timestamp: \$last\_imported / 1000,  $type:$  'custom', format: 'Y-m-d H:i:s');

## else  $\{$

# **Page Display**

## **1 Lists**

• Display locations in filtered lists using View Modes

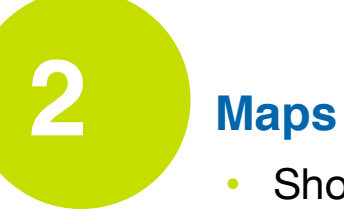

• Show custom markers and tooltips for locations

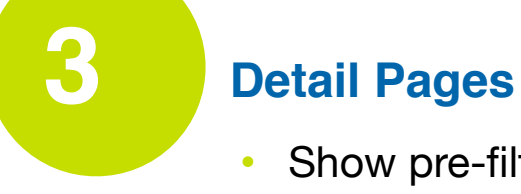

• Show pre-filtered related locations on the page

# **Page Display**

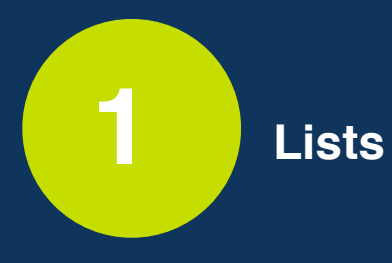

- **View Modes** Able to create sidebar lists for map pages
- **Formatting** Custom field formatter for distance from user
- **1 Lists Related Content -** Pull in other location info for display

# **Page Display Lists**

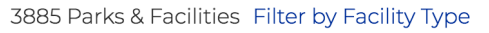

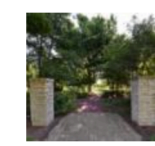

**Bessemer Nature Garden** 8930 S Muskegon Ave Chicago, IL 60617 啊14 miles away from you

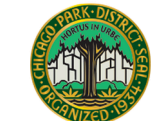

#### Bessemer Park - Bena Marie Jackson

8930 S. Muskegon Chicago, IL 60617 (773) 656-3659 【14.1 miles away from you

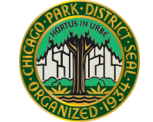

#### **Bessemer Paths and Trails**

8930 S. Muskegon Ave. Chicago, IL 60617 【14.1 miles away from you

#### Bessemer Playground H

8930 S. Muskegon Ave. Chicago, IL 60617 【14.1 miles away from you

**Sort By:** - Select -

围

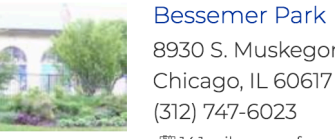

8930 S. Muskegon Ave. Chicago, IL 60617 (312) 747-6023 【14.1 miles away from you

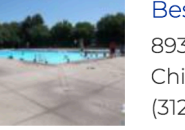

Bessemer Park Pool H

8930 S. Muskegon Ave. Chicago, IL 60617 (312) 747-6023 【14.1 miles away from you

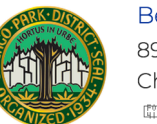

**Bessemer Picnic Area** 8930 S. Muskegon Ave. Chicago, IL 60617 剛14.1 miles away from you

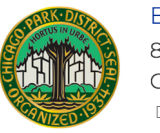

**Bessemer Running Track** 8930 S. Muskegon Ave. Chicago, IL 60617 [1] 14.1 miles away from you

# **Page Display**

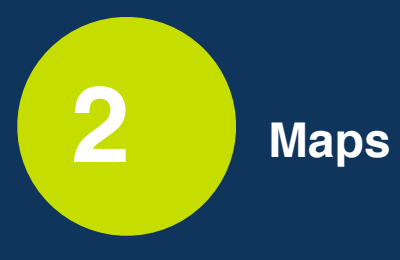

- **View Mode** Show formatted info in tooltip on click or hover
- **Marker Image** Show custom marker using taxonomy value
- **Organization -** Move specific location types to top of stack

# **Page Display Maps**

#### Map & Facilities **PARK & FACILITY SEARCH** in Chic Bowen High School **Filters**  $\boldsymbol{\mathsf{x}}$ Bessemer Fieldhouse ATM (Mobil Fuel<br>& Mini Mart) 8930 S. Muskegon Ave.<br>Chicago, IL 60617<br>9 14.1 miles away from you Arts & Culture  $\bigcirc$ Sports, Play & Wellness Amenity<sup>2</sup> **B** Nature<sup>1</sup> Water<sub>2</sub> S South Chica Bessemer<sub>P</sub> ā E 90th St E 90th St

## 25

*V***anaplan** 

# **Page Display**

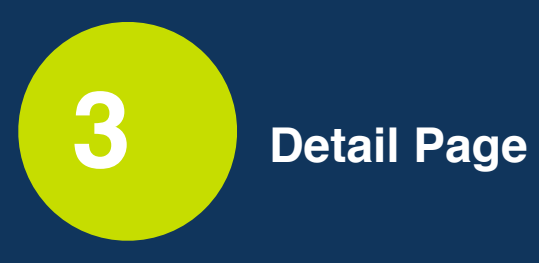

- **Related Locations** Show all child locations using field value
- **AJAX Search** Narrow child locations by Location Type
- **Custom Block -** Place map display in any position on any page

# **Page Display Detail Page**

#### Parks & Facilities

### **Bessemer Park**

Hours Description History Parking Map & Facilities News Programs Related Locations

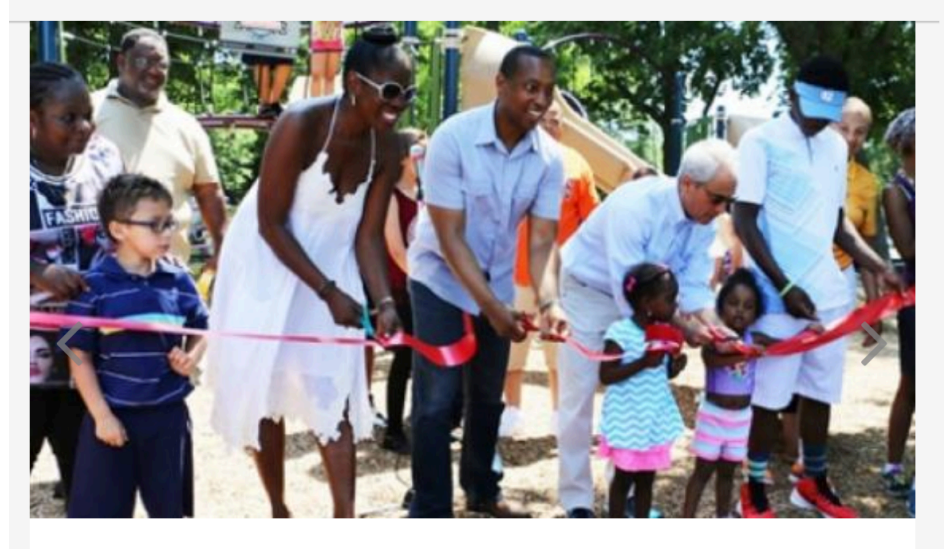

A great Chicago Plays! Ribbon Cutting celebration

**Location:** 8930 S. Muskegon Ave. Chicago, IL 60617

**Supervisor: Alonzo Dunlap** 

**Phone Numbers:** Main (312) 747-6023

27

 $\bullet\quad \bullet$  $\bullet$  $\bigcirc$  $\bullet$  $\bullet$ 

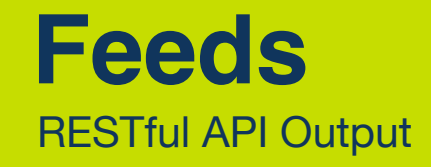

- Very easy out of the box with Views in Drupal 8
- If output needs to be very specific, custom resource needed
- Custom REST resource functions create exact matches
- Easy to create additional feeds with different output
- Polyline field used for park boundaries to facilitate check-ins

```
Feeds
RESTful API
```

```
∽: huh ∶
  espace Drupal\cpd_feeds\Plugin\rest\resource;
use ...
/≭≭
* Provides a resource to get view modes by entity and bundle.
* @RestResource(
    id = "cpd\_rest\_resource",label = @Translation("CPD Rest Resource"),
    uri paths = {
      "canonical" = "/api/v1/{type}"
\astclass CPDRestResource extends ResourceBase {
 /**
  * A current user instance.
  ∗
  * @var \Drupal\Core\Session\AccountProxyInterface
  \ast/protected $currentUser;
  /**
  * Drupal\Core\Database\Driver\mysql\Connection definition.
  * @var \Drupal\Core\Database\Driver\mysql\Connection
  ∗/
 protected $database;
  /**
  * The entity type manager interface.
```
\* @var \Drupal\Core\Entity\EntityTypeManagerInterface

 $*$ /

protected \$entityTypeManager;

```
private function getPark() {
  square =$this->database->select('node_field_data', 'n');
  $query->fields('n', ['nid']);
  $query->addTag('node_access');
  $query->condition('n.status', NODE_PUBLISHED);
  $query->condition('n.type', 'location');
  \frac{1}{2} squery->leftJoin('node field parent location', 'parent', 'parent.entity id = n.nid');
  $query->isNull('parent.entity_id');
  sresults = squarey \rightarrow e \times e \times e = s = s = t = t = t = t = t = t = t = t = t = t = t = t = t = t = t = t = t = t = t = t = t = t = t = t = t = t = t = t = t = t =
  \$nodes = Node::loadMultiple($results);sdata = []:
  // Process node data and structure return array for encoding.
  /** @var Node $node */
  foreach ($nodes as $nid \Rightarrow $node) {
   $node data = [];
   $node_data['ParkId'] = $node->id();
    $node_data['ParkName'] = $node->getTitle();
    \frac{4}{5} create_time = new \Datetime();
   $create_time->setTimestamp($node->getCreatedTime());
    \mathfrak{p}node_data['CreateDate'] = \mathfrak{p}create_time->format('Y-m-d\TH:i:s');
    $modify_data = new \Delta();
    $modify_date->setTimestamp($node->getRevisionCreationTime());
    $node_data['Modified'] = $modify_data->format('Y-m-d\TH:i:s');$address_field = $node->get('field_location_address')->get(0)-sqrt(0,-0.5))$address_string = $address_field ? $address_field['address_line1'] . ' ' . $address_field['locality'] . ', ' . $address_field['administrative_area'] . ' ' . $addres
    $node_data['Address'] = $address_string;$node_data['Address1'] = $address_fileId['address\_line1'];
    $node_data['Address2'] = $address_field['address_line2'];
    $node_data['City'] = $address_field['locality'];
    $node_data['State'] = $address_field['administrative_area'];
    $node data['Zip'] = $address_field['postal_code'];
    $node_data['Latitude'] = $node->field_location_coords->lat;
    $node_data['Longitude'] = $node->field_location_coords->lng;
    $node_data['ParkReqion'] = $node->field_location_reqion->entity ? $node->field_location_reqion->entity->qetName() : null;
    $node_data['Polylines'] = $node->field_polygon_data->value;
    $node_data['PhoneNumber'] = $node->field_phone_numbers->entity ? $node->field_phone_numbers->entity->field_phone_number->value : null;
    $hours = $node->field_hours->view();
   if (isset($hours[0]['#office_hours'])) {
      \text{softice_hours} = \text{shows[0][}"#office_hours"];
      $node_data['TimeJoin'] = ['ParkHouse' => ['sundav' \Rightarrow ['Open' => $this->human_readable_hours($office_hours[0]['slots'][0]['start']),
           'Close' => $this->human_readable_hours($office_hours[0]['slots'][0]['end']),
        Ъ.
         'Monday' \Rightarrow [...],
        'Tuesday' \Rightarrow [...],
        'Wednesday' \Rightarrow [...],
        'Thursday' \Rightarrow [...],
        'Friday' => [...],
        'Saturday' \Rightarrow [...],
      |1|\deltadata[\deltanid] = \deltanode_data;
  return new Response(json_encode($data));
```
**Feeds** 

**RESTful API** 

## **Problems Encountered**

## **MIGRATION**

- Empty checks on values
- Formatting checks on values
- Server/ API timeouts with large volume requests

## **GEOCODING**

- Needed paid Google API key for geocoding volume
- Geocoding does not work over HTTP, HTTPS only
- Inconsistencies with browser location security approval

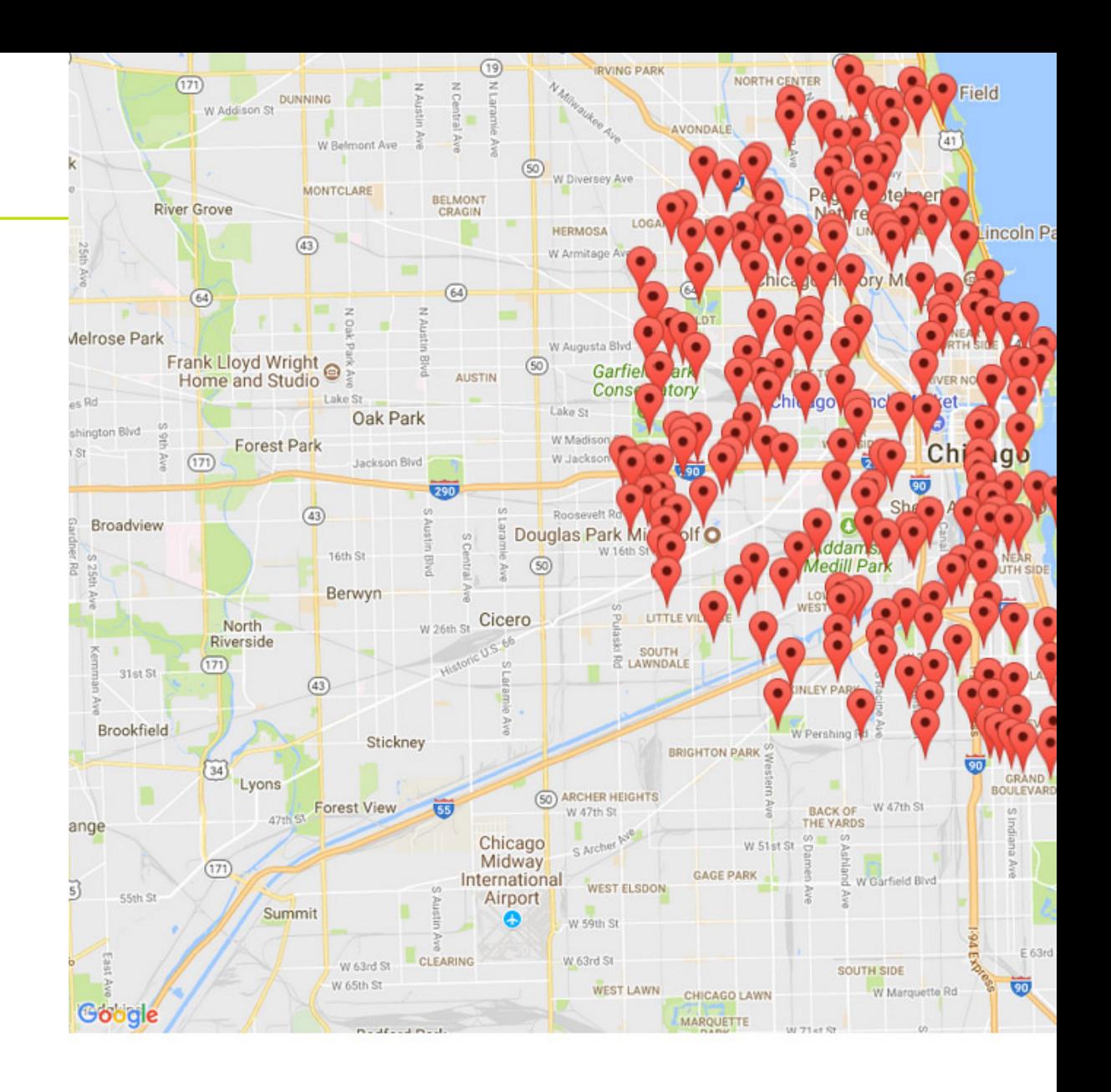

City of Chicago **Dahm Emanu** 

**STAY INFORMED** 

Join a Newsletter

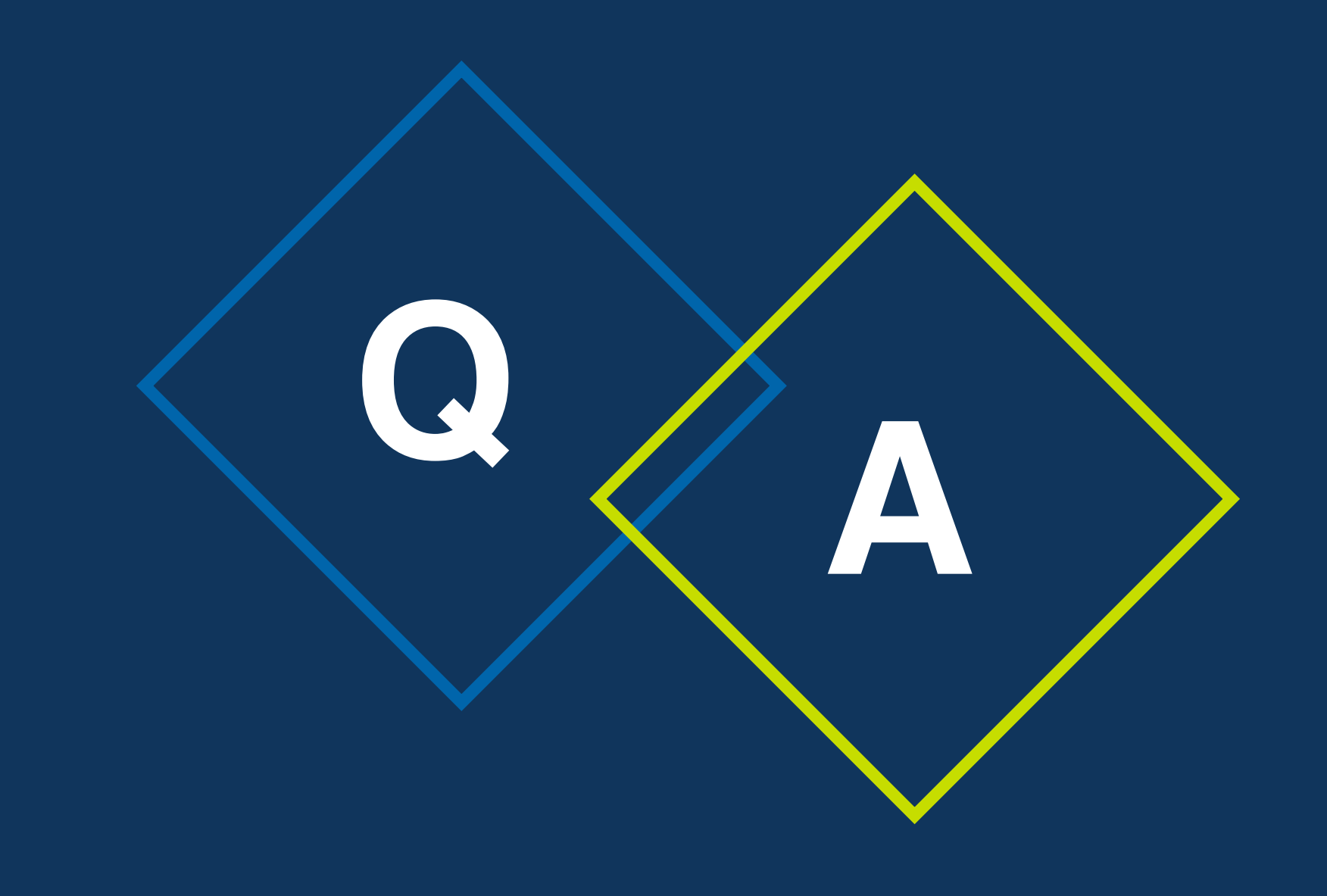

# **Thank you!**

## **Putting Location Data on the Map in Drupal 8**

*Presented by:*

**Matthew Messmer** Director, International Business Division, Genero **[matthew@genero.jp](mailto:matthew@genero.jp)**

<http://genero.jp/en/>

**Robert Shell** Senior Consultant, Clarity Partners **[r.shell@claritypartners.com](mailto:r.shell@claritypartners.com)**

[www.claritypartners.com](http://www.claritypartners.com/)